# **Erlkönig - Benutzergruppen**

[Identifikationen](#page-0-0) | [Kontaktdaten](#page-1-0) | [Private Abrechnung](#page-2-0) | [Standardeinstellungen](#page-2-1) | [Mahnungen](#page-2-2) | [Zugriffsrechte](#page-3-0)

Benutzergruppen repräsentieren organisatorische Einheiten wie eine Praxis oder einen Standort. Sie steuern den Zugriff auf Daten und Funktionen, definieren Eigenschaften der organisatorischen Einheit wie Namen, BSNR, Bankverbindung und steuern die Privatabrechnung.

## <span id="page-0-0"></span>Identifikationen

Die Identifikation einer Benutzergruppe umfasst deren BSNR, sowie bei Krankenhäusern die IK-Nummer und die Bezeichnung der Abteilung. Außerdem werden hier die Teams für die [Ambulante spezialfachärztliche Versorgung \(ASV\)](https://hilfe.redmedical.de/pages/viewpage.action?pageId=1048636) definiert, in denen die Praxis Mitglied ist. Zudem können Sie Einschränkungen für die Verwendung von Arztnummern definieren.

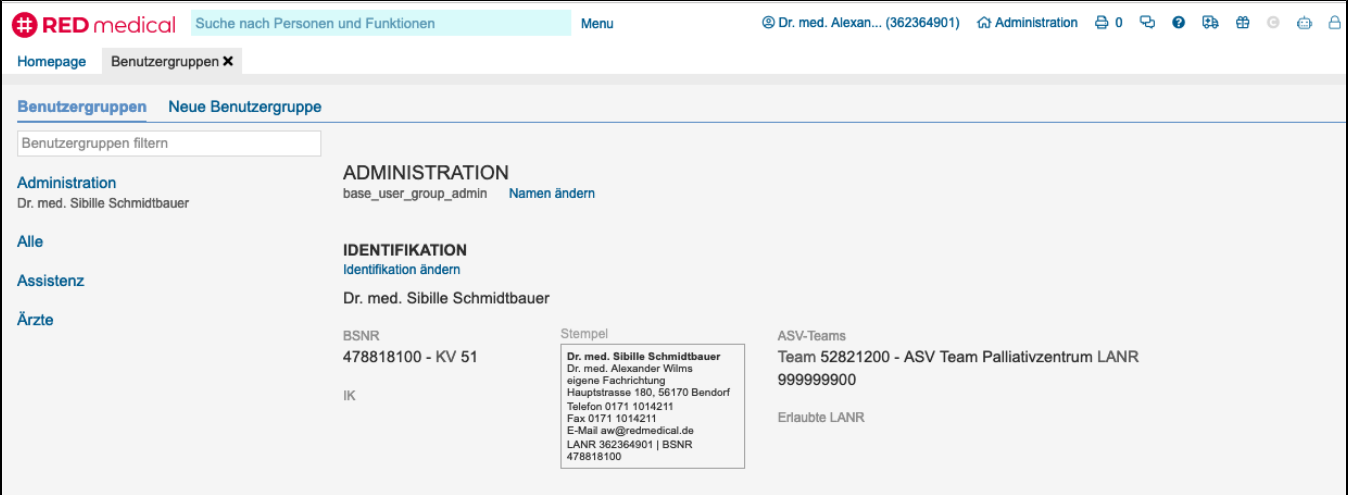

Diese Eigenschaften können durch Klick auf den Link **Identifikationen ändern** geändert werden. Es öffnet sich ein Eingabeformular zur Erfassung der Daten.

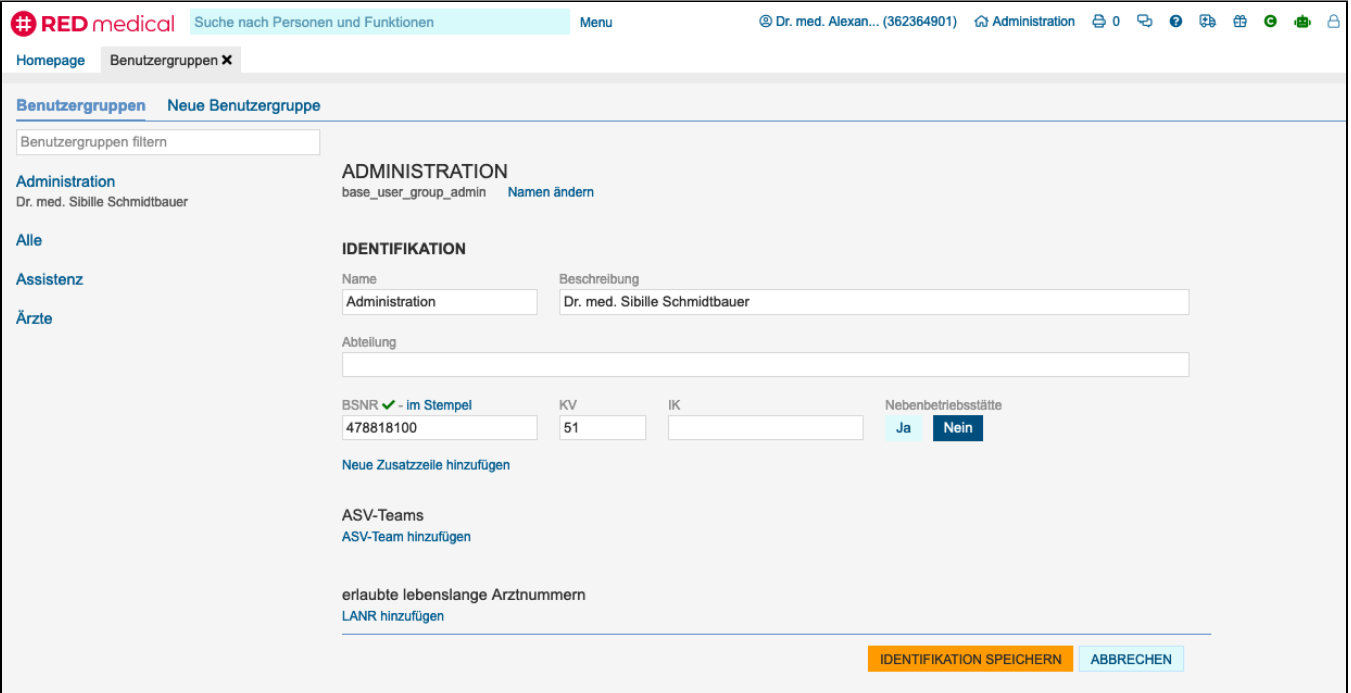

#### Soll ein ASV-Team erfasst werden, kann durch Klick auf den Link **ASV-Team hinzufügen** ein neues Team hinzugefügt werden.

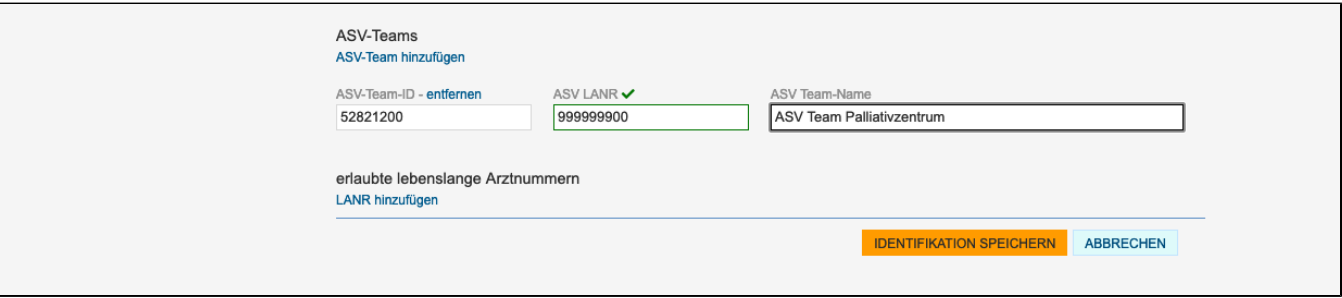

Sollen der Betriebsstätte, die durch die Benutzergruppe abgebildet wird, nur bestimmte Arztnummern zugeordnet werden, kann hier zudem eine Einschränkung erfolgen. Dies ist nur erforderlich, wenn einem Benutzer mehrere Arztnummern zugewiesen sind, die aber nicht alle für die ausgewählte Benutzergruppe verwendet werden sollen.

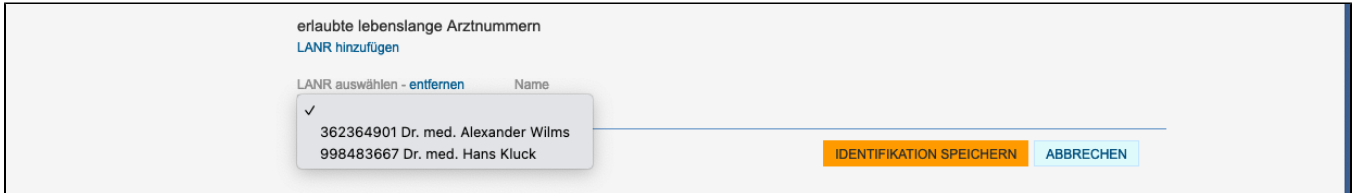

#### <span id="page-1-0"></span>Kontaktdaten

Die Kontaktdaten einer Benutzergruppe umfassen deren Adresse sowie E-Mail, Telefon- und Faxnummern.

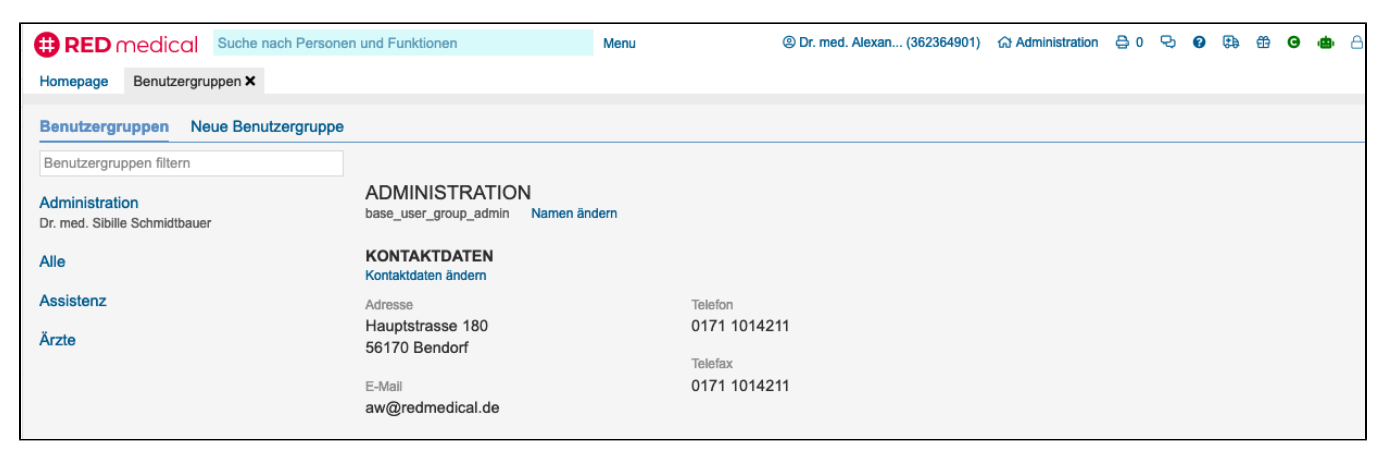

Durch Klick auf den Link **Kontaktdaten ändern** können die Kontaktdaten verändert werden. Die Angaben für die Telefon- und Faxnummer dringend werden z.B. für Laboraufträge verwendet, wenn das Labor dringende Befunde zurückmelden soll.

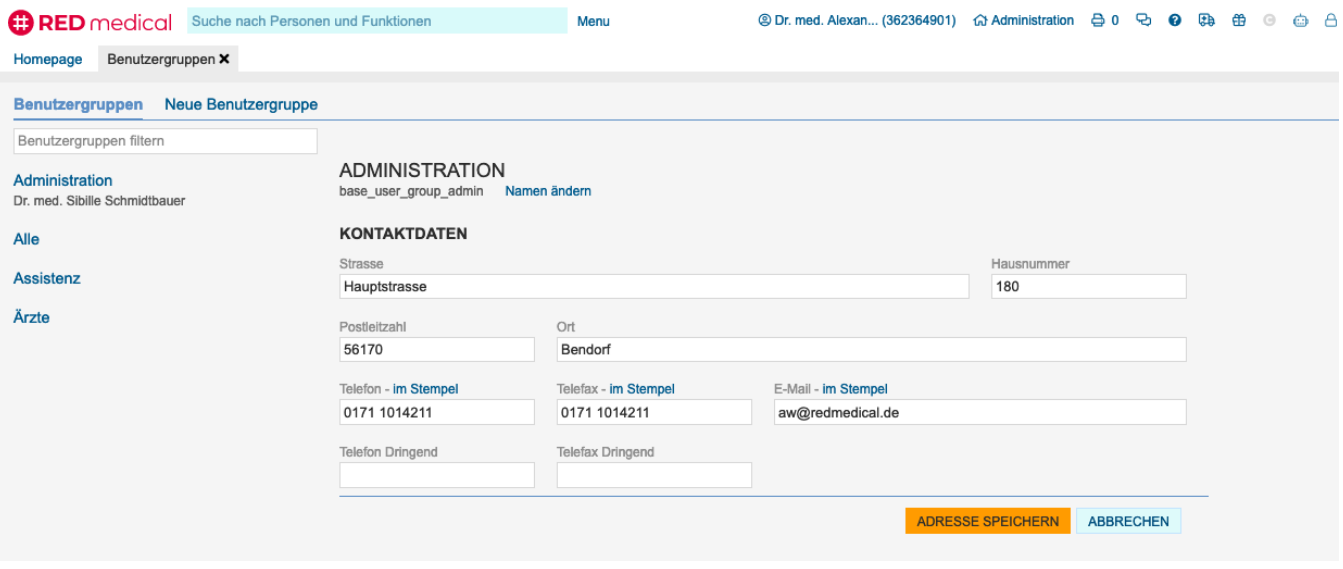

### <span id="page-2-0"></span>Private Abrechnung

Für die ausgewählte Benutzergruppe können verschiedene Voreinstellungen für die Abrechnung privater Episoden vorgenommen werden. Dabei sind zu unterscheiden

- Standard-Abrechnung: wird im Normalfall verwendet, wenn es keine Unterscheidung zwischen verschiedenen Patientengruppen gibt und alle privaten Patienten mit den gleichen Rechnungseinstellungen abgerechnet werden sollen
- Abrechnungseinheiten: soll eine größere Differenzierung in der privaten Abrechnung erfolgen, können Abrechnungseinheiten verwendet werden. Dies ist beispielsweise der Fall, wenn bestimmte Rechnungen Umsatzsteuer enthalten sollen, oder Rechnungen für verschiedene Patientenpopulationen unterschiedliche Nummernkreise oder Mahnstufen verwenden sollen.

#### <span id="page-2-1"></span>**Standardeinstellungen**

Die Standardeinstellungen gelten für alle Rechnungen. Sie steuern u.a.

- Mitgliedsnummer, Konten und Dateityp der PAD-Datei bei Verwendung privater Verrechnungsstellen. Wenn Sie private Patienten über eine Verrechnungsstelle abrechnen, erfahren Sie die notwendigen Angaben von Ihrer Verrechnungsstelle.
- Rechnungsvorlage und Textbausteine für Rechnungsdruck. Um die Einstellung zu vereinfachen, sind diese Vorlagen bereits vordefiniert Rechnung mit Kopf: diese Rechnungsvorlage enthält einen Standard-Kopf mit den Angaben der Praxis, die in dieser Benutzergruppe definiert wurden (Name und Adresse). Über die Einstellungen Telefon, Telefax, E-Mail und BSNR zeigen kann der Inhalt des Kopfes modifiziert werden. Der Fußbereich enthält die Angaben zur Zahlung. Hierfür müssen die IBAN und BIC des Kontos sowie Name der Bank angegeben werden, auf die die Patienten die Rechnungsbeträge einzahlen sollen.
	- Rechnung ohne Kopf: vorgesehen für die Verwendung von vorgedrucktem Briefpapier. Kopf- und Fussbereich der Rechnung werden von RED nicht bedruckt. RED druckt nur den Adresskopf, ggf. Einleitung und Schluß sowie den eigentlichen Rechnungsteil

#### <span id="page-2-2"></span>**Mahnungen**

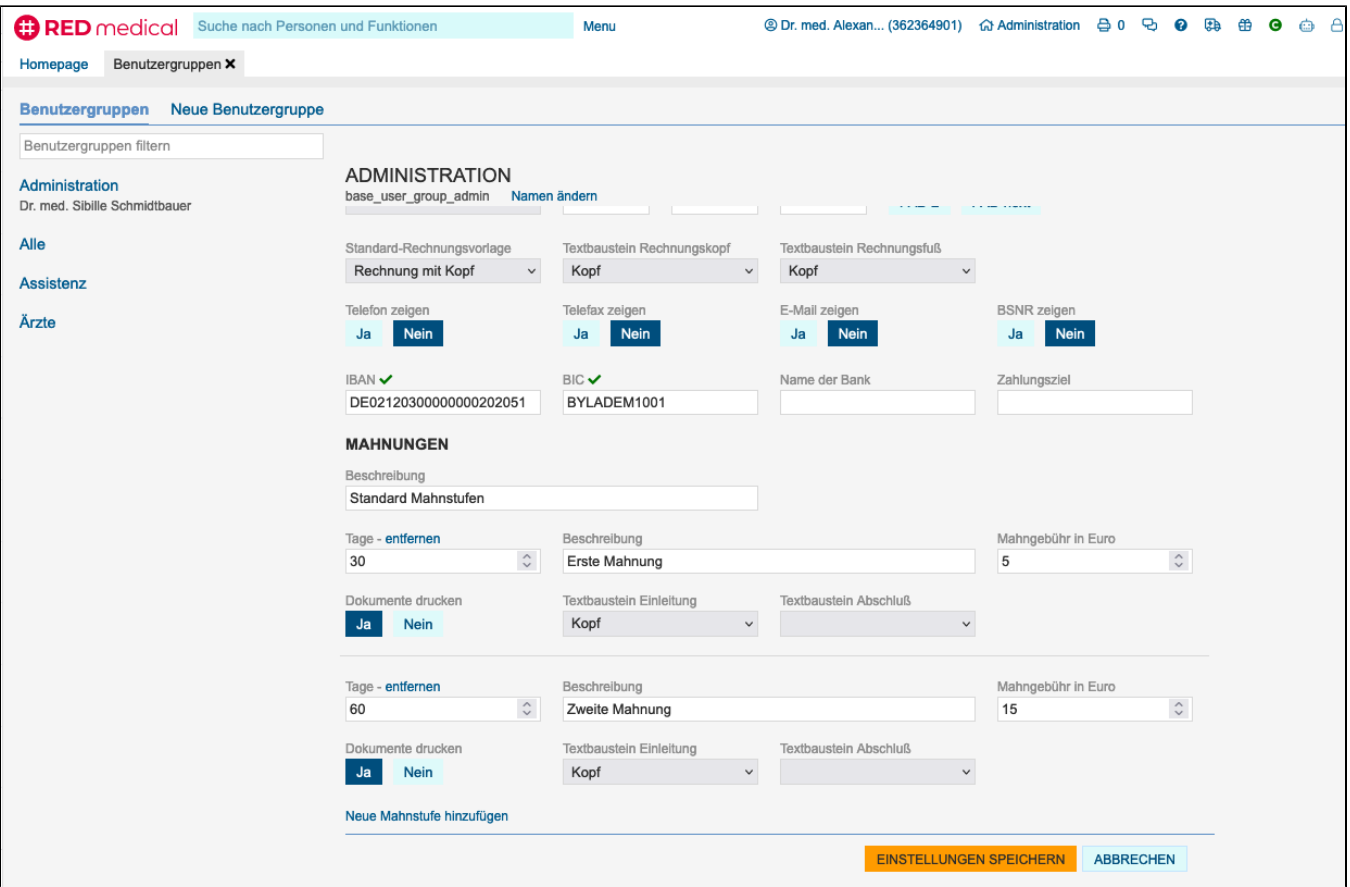

Die Einstellungen für Mahnungen sind für Standardeinstellungen und Abrechnungseinheiten identisch.

Tage: Anzahl der Tage, nach denen eine gestellte Rechnung in dieser Stufe gemahnt werden kann. Die angegebenen Tage beziehen sich immer auf das Rechnungsdatum, nicht das Datum der letzten Mahnung!

Beschreibung: wird in der Anzeige und den Mahndokumenten verwendet

Mahngebühr: kann optional angegeben werden. RED weist in diesem Fall die angegebene Gebühr zusätzlich zum gemahnten Betrag in der Mahnung aus. Wird eine Folgemahnung erstellt, kumuliert sich die Mahngebühr nicht.

Dokumente drucken: steht diese Einstellung für die gewählte Mahnstufe auf nein, werden bei Durchführung des Mahnlaufs die Mahnbaren Rechnungen in diese Mahnstufe angehoben, es werden aber keine Mahnbriefe erstellt. Dies kann z.B. für die höchste Mahnstufe genutzt werden, bei der keine Mahnungen mehr erstellt werden, sondern die Rechnungen dem Inkasso übergeben werden.

Für die Mahndokumente können Textbausteine für Einleitung und optionalem Abschluss definiert werden. Kopf- und Fusszeilen werden aus den Einstellungen für die jeweilige Rechnung übernommen.

# <span id="page-3-0"></span>**Zugriffsrechte**

Benutzergruppen definieren nicht nur Betriebsstätten oder Privatliquidation, sondern auch Zugriffsrechte auf Daten. Mit der Option **Datenzugriffsrechte nach Benutzergruppen** können Sie festlegen, dass alle Benutzer, die dieser Benutzergruppe zugeordnet sind, nur die Daten sehen können, die für diese Benutzergruppe geschrieben wurden.

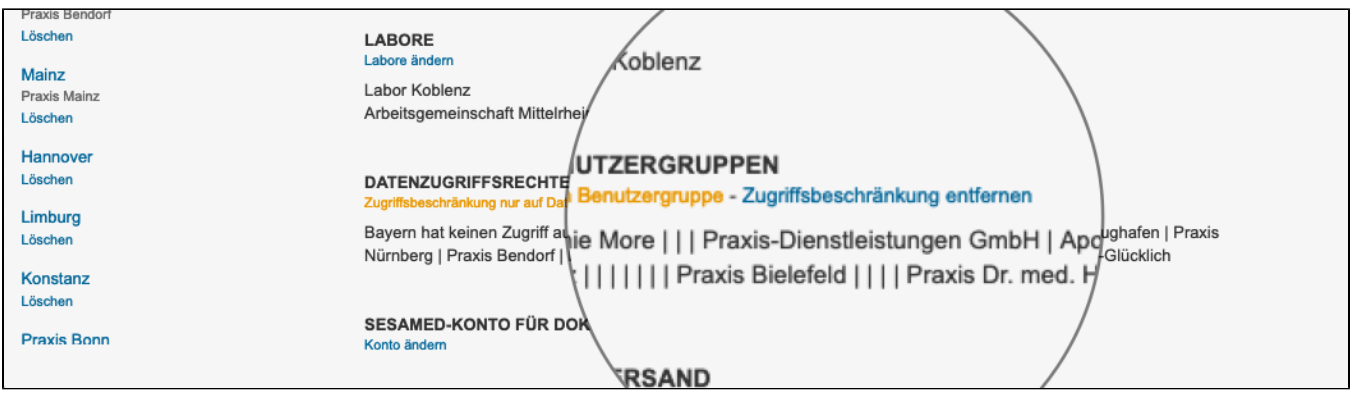